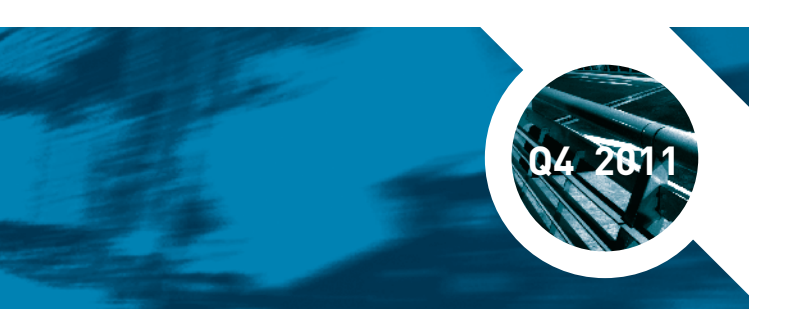

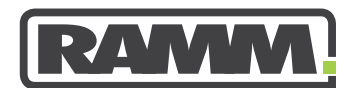

**excellence in asset management**

# RAMM **LATEST NEWS**

# **IN THIS ISSUE**

# **PAGE 1** CAR Manager Is Accomplished

# **PAGE 2**

RAMM Spotlight - WebEx Wednesdays RAMM Patrol Upgrade to RAMM 2011 RAMM GIS RAMM Applications

# **PAGE 3**

RAMM Applications Continued RAMM TIP – Cost Escalation RAMM Is Now Agile

# **PAGE 4**

RAMM People King Yu Law Training Courses and WebExes ROMAN II Official Release

# **CAR Manager Is Accomplished**

**CAR Manager** is the online application used by corridor managers to manage requests by utility operators, or their contractors, to access the Road corridor. Access to the corridor is required to make changes to electricity, gas, telecommunications, water, wastewater and postal infrastructure.

There are now twenty RCAs using the RAMM

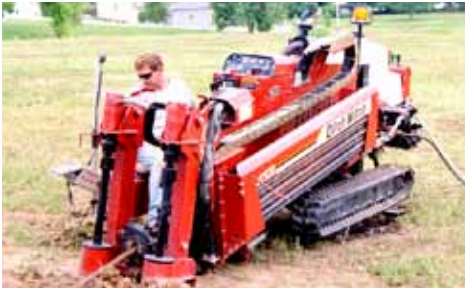

CAR Manager including the largest one of all - Auckland City - the amalgam of seven former councils.

We at RAMM Software Ltd are very proud of our CAR Manager. The reasons are outlined below but...

# **Talk to a User**

We are so confident in our CAR Manager that we recommend you to look for a second opinion after you have read this. Talk to someone who is already using it. Find out how good they think it is. You'll be very pleasantly surprised.

Another pleasant surprise is the price, because, if you are a current RAMM client, you have already paid for the CAR Manager in your annual fee. So don't wait. Phone Dave Newman on 09 475 0513 to organise your own trial or demonstration. Your normal Hosting charges will apply.

# **Proudly NZ Owned and Created**

The RAMM CAR Manager is proudly owned and created right here in New Zealand. It was designed specifically for the NZ market to comply with the NZ CAR Code of Practice.

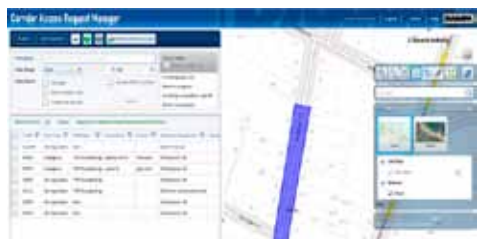

#### **Auto Data Entry**

The Contractor enters the CAR information into the beforeUdig web site. This is seamlessly transmitted to your CAR Manager. So normally, there is no data entry required at your end.

### **One-click CAR Approval**

Once you have generated the WAP (Work Access Permit – formerly known as a WAN or Works Approval Notice) and the conditions documents you can, with one click;

- approve the CAR
- assign the CAR to you if it has not been assigned to anyone
- create and send a standard approval email containing all the necessary information
- attach the WAP and Conditions documents to the email.

The email even includes web URL links to make it easy for the contractor to send Work Start and Work Completion notifications.

# **One-click Warranty Sign-off**

At the end of the two year warranty period,you can sign off the warranty and close the CAR application.

With one mouse click:

- the Date Warranty Ended is automatically set to the warranty expiry date. You can edit this if necessary.
- Warranty sign-off emails are automatically sent to the applicant and the principal.
- the CAR is archived and no longer appears in the list.

# **Integrates with RAMM Data**

The CAR Manager will be partially integrated with the data from your RAMM database. In particular, you will be able to see your Forward Work Programme integrated into the CAR Manager map.

#### **Continuous Improvement of the Software**

The CAR Manager is an example of software created using the Agile methodology. This meant we consulted with industry players who managed access requests for their RCAs, before we even lifted our designer pencils.

Every month, we have a seamless release of a new version of the software. It includes the enhancements asked for by the users with whom we are consulting regularly.

With the release of each new version, it becomes easier and more efficient to manage applications for access to the road corridor.

# **We Listen to Our Users**

In a very real sense, this software has been designed by the users for the users. Our initial design included the features that they wanted the most. We are now including the features which our clients have discovered that they want, after they have used the CAR Manager.

# **RAMM SPOTLIGHT RAMM Patrol**

# **WebEx Wednesdays** Glen Nalepa, who trains RAMM users

when not umpiring international softball, has taken overall responsibility for the in-house RAMM training and **WehFyes** 

# **Two WebExes Every Wednesday**

Now it is easy to remember when the WebExes are being run - 10 am and 3 pm every Wednesday. Here are a few of the topics. Check the web site for times and dates.

- Patrol in Pocket RAMM
- Patrol Reports
- CAR Manager
- What's New in RAMM 2011
- RAMM GIS
- RAMM Works Selection

# **WebExes Are Free**

There is no cost to RAMM users to take part in a WebEx. All you need is a phone and a computer with an internet connection.

# **Avoid Disappointment**

You won't want to find out, just before your first WebEx, that your IT department has configured your firewall to preclude them. Best practice is to contact Support 0800 256 832, and ask them to set up a test WebEx for you so that you can check your connections.

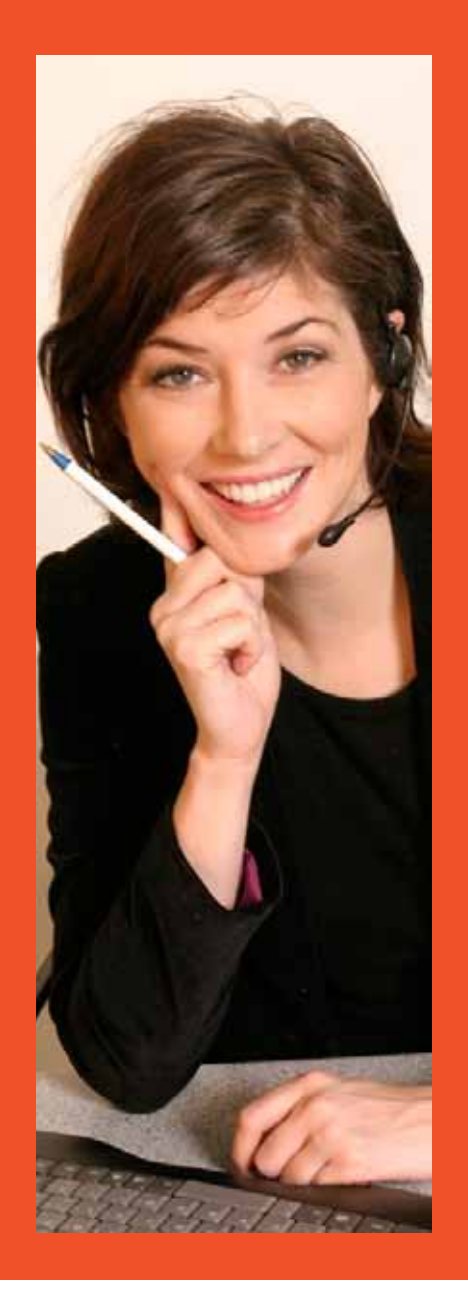

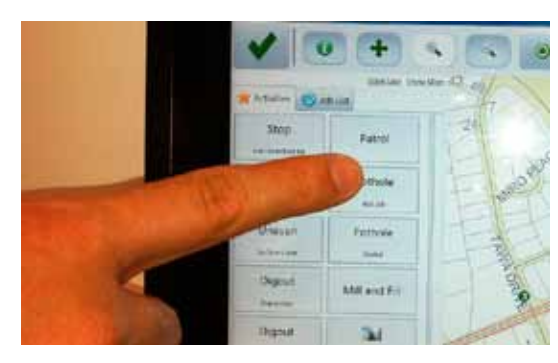

# **Set Up Simplified**

There are videos on the RAMM Software Ltd web site to demonstrate what RAMM Patrol enables you to do. There are nine sequential videos to demonstrate how to set up RAMM Patrol so that it exactly matches your requirements.

### **Purchase Preinstalled**

You can choose the simple option and purchase Acer Iconia TAB W500 devices with the Pocket RAMM/Pocket Manager software already installed. See the web site for details.

# **Upgrade to RAMM 2011**

If you are not running RAMM 2011, it is time that you were. Phone Support on 0800 256 832 to arrange this. If you are not sure why you should upgrade to RAMM 2011, then sign up for the next What's New in RAMM 2011 WebEx, or check out What's New in RAMM 2011 on the RAMM Training Guides and Manuals page.

# **RAMM GIS**

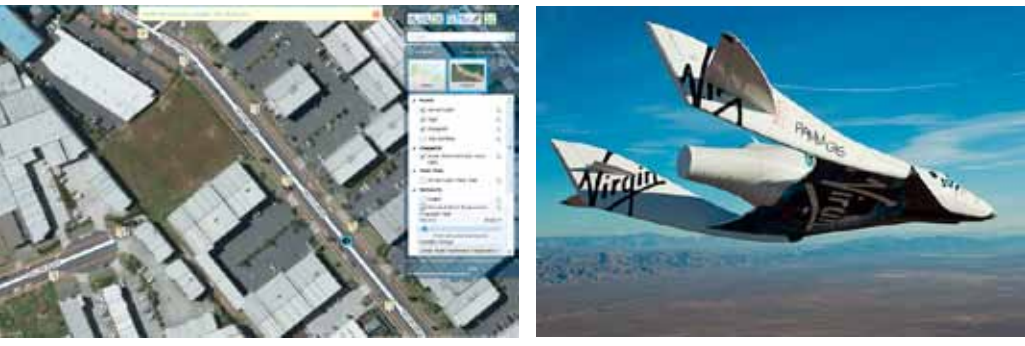

Imagine being able to fly over your network and to view your assets in situ. The RAMM GIS (Geospatial Information Service) enables you to have that experience, without ever leaving the office.

All RAMM users can now access RAMM GIS. It is available through RAMM Applications. The RAMM items which you access in RAMM itself, will display on the map from signs to Forward Work.

There are plenty of features. You can set the map to the Google Maps Satellite or the Classic RAMM views. You can turn on as many or as few layers of information as you want. You can print the map to include in your reports.

Like the CAR Manager, RAMM GIS is being developed using the Agile methodology. So we will be adding more features once we have user feedback.

# **RAMM Applications**

RAMM Applications is the new way to access RAMM. Try the new link or the RAMM Hosting Service Login page. When you check out RAMM Applications, you may see the following options depending on your Staff Permissions.

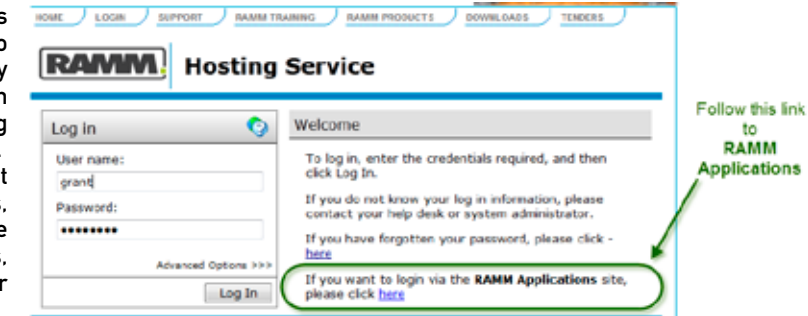

Patrol in RAMM has been transformed. It is now so user-friendly and useful, you will want to use it even when you are not on Patrol.

# **Add Jobs with Your Index Finger**

Yes. If you deploy Pocket RAMM on a notebook, netbook, laptop or tablet with a touch screen running Windows, you and your staff can add jobs with the touch of a button. You can reposition them just as easily. As I said, RAMM Patrol is so flexible and simple to use that you will want to use it for everything when you are out on the road.

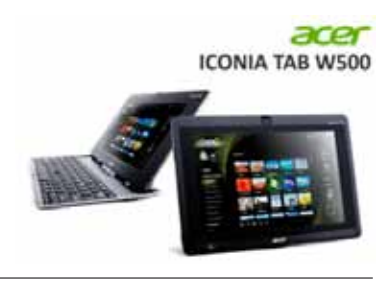

# **RAMM Applications Continued Transform RAMM TIP**

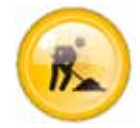

**CAR Manager** is the online application used by corridor managers to manage requests by utility operators, or their contractors, to access the Road corridor. Access to the corridor is required to make changes to electricity, gas, telecommunications, water, wastewater and postal infrastructure.

You should all be able to see this. We will have to set you up before you can use it. Contact Support on 0800 256 832 to be set up.

Please note that this software is useful only for network owners or consultants working on their behalf. Contractors should use beforeUdig.

#### **Dynamic Segmentation**

You should all be able to see this. We have not yet optimised this for release. This should be done soon. In the meantime, read the explanation of Treatment Length Dynamic Segmentation below to find out how it will work.

Treatment Length Dynamic Segmentation is the process by which RAMM divides your Roads into recommended Treatment Lengths with consistent performance and purpose. A Script runs a process across your Entire Network, Road by Road. It considers the characteristics and condition of the Road. Where there is a significant change, it creates a Treatment Length on each side of the change based on Road attributes such as Pavement Age and ADT. It does this based on Options and value Bands you have set. These recommended Treatment Lengths have relatively uniform characteristics. So they can be managed in a standard fashion along their length. You compare the recommended Treatment Lengths with your existing Treatment Length set. If you prefer the recommended set to the existing set, you apply them to your Network.

#### **Hosting Administration**

Hosting Administration is an application for Client Organisations to manage user access to RAMM databases. Their Database Administrator can add users, grant user access, determine the level of access, allocate initial passwords and maintain user personal details. They will contact RAMM Software Limited to have them make the users Inactive if that user leaves the Organisation or no longer requires access to RAMM. Individual RAMM users view and maintain their own personal details such as their phone numbers and email address and most importantly, their own password. They can also view their usage of the RAMM Hosting Service.

You should all be able to see this. What you are able to do within Hosting Administration will depend on your settings.

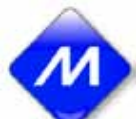

# **MetroCount Import**

MetroCount software is used for vehicle counting and classification.

You, very likely won't be able to see this. Once we have created the instructions on how to produce the NZ version of the file, and changed the logic slightly, everyone will be able to see this. The speed at which we do this may well depend on the number of requests we receive.

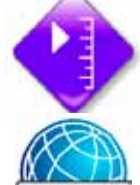

# **Pavement Rating**

You should all be able to see this. However, the NZ rating methodologies, mean that Pavement Rating is not currently useful to our NZ clients. Watch this space.

# **RAMM GIS**

You should all be able to see this and you will love it. Take it for a spin and have some fun. RAMM GIS is the RAMM Geospatial Information Service. Using it is a bit like flying over your network and viewing your RAMM data, but without ever leaving the office.

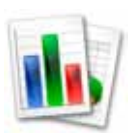

# **RAMM Graphs**

You should all be able to see this. It is ready for use right now.

RAMM Graphs is the application for displaying your RAMM data in graphical form. You can display Inventory, Condition and other details in a variety of formats.

#### **Works Selection**

You should all be able to see this and it will be ready for use in the near future. Work Selection is a forward work programming tool which is more flexible and more powerful than the TSA (Treatment Selection Algorithm). Scenarios can be created by copying across a TSA run, generating a programme using a Work Selection script or importing a programme from dTIMS (including the future condition of the network as a result of that programme). You can then prioritise treatments, enter budgets, edit treatments, create graphs and create reports. From this a committed works programme is created.

RAMM Software Ltd is currently developing a multi-year version of TSA for the NZ market. Keen users can even write their own scripts for Works Selection.

# **Cost Escalation**

#### **What Is Cost Escalation?**

Cost Escalation is new to RAMM Contractor 2011. It is a contract provision to allow groups of contract costs to be increased during the term of the contract. The escalation is by an agreed percentage and frequency. It commences from an agreed Initiation Date. The rate of Cost Escalation may vary by item. Contract items subject to the same Cost Escalation imperatives are grouped under the same Cost Escalation Category.

#### **The Full Story is on the Web Site**

The way you set up and use Cost Escalation is available from the RAMM Software Ltd web site. Check out the most recent version of the RAMM Contractor guide for details. You'll find it under RAMM Training.

#### **View a Summary of Changes**

The Cost Escalation Wizard gives you a summary of the changes which you have made.

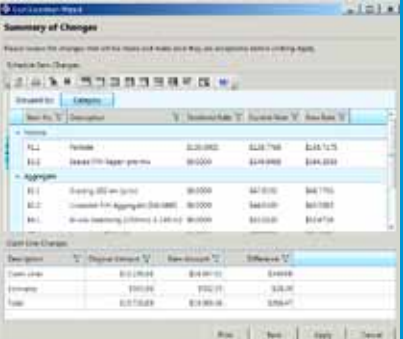

# **RAMM Is Now Agile**

RAMM Software Limited has adopted the Agile software development methodology. What this means to you, the RAMM user, is that we will be talkng to you more often. An example of software created using this new system is the CAR Manager. This was designed and developed after extensive consultation with RAMM users who are actual CAR Managers.

We asked them what they needed before we even started the design. Now that it is built we are producing monthly update builds based on user feedback.

That is the simple version of why we made the change. The technical explanation follows.

Software development has traditionally used the Waterfall methodology. This is where progress flows downwards like a waterfall through the phases of Conception, Initiation, Analysis, Design,<br>Construction, Testing, Production/ Construction, Testing, Production/ Implementation and Maintenance. This is thorough but slow. It tends to present users with a finished product for use and feedback and is not very reactive to that feedback.

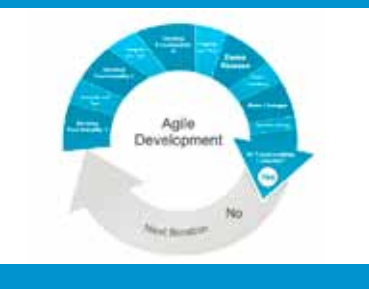

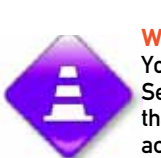

# **RAMM People - King Yu Law**

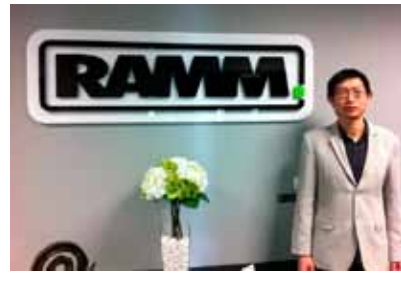

Law joined RAMM in 2010. He works in our .NET software development team.

His main area of focus is Corridor Access Request (CAR) Manager. It is a Silverlight application that allows council officials to view and process CARs easily. Law also created RAMM Graphs. Another Silverlight application that lets users to view road Asset and Condition information in a graphical manner. Law strives to improve user experiences by identifying and resolving existing issues, increasing

software performance and developing simple and intuitive interfaces.

Law grew up in warm and sunny Fiji and came to New Zealand to study at the University of Auckland. He graduated in 2002 with a Bachelor of Science degree majoring in computer science and physics. And to gain a better understanding of business decisions and processes, Law completed a post graduate diploma in strategic management at the University of Waikato in 2005. Before he came to work for RAMM, Law worked for a financial services firm in Wellington.

Law likes to read various books on science and technology. He is a casual Texas Holdem player and enjoys walking along the beach close to his home. Law's Favourite Quote:

"I need to understand that I need to rethink my past so I can live with a free spirit"

# **Training Courses and WebExes**

### **Training Courses**

At the time of writing, the internal training courses are being updated and redesigned. These are held at the RAMM Software Ltd training room in our new offices at 102 Rosedale Road in Auckland.

Check the RAMM Software Ltd web site for details of the time and topics for the training courses.

#### **WebExes**

WebExes are now held every Wednesday at 10 am and at 3 pm. Check the RAMM Software Ltd web site for details.

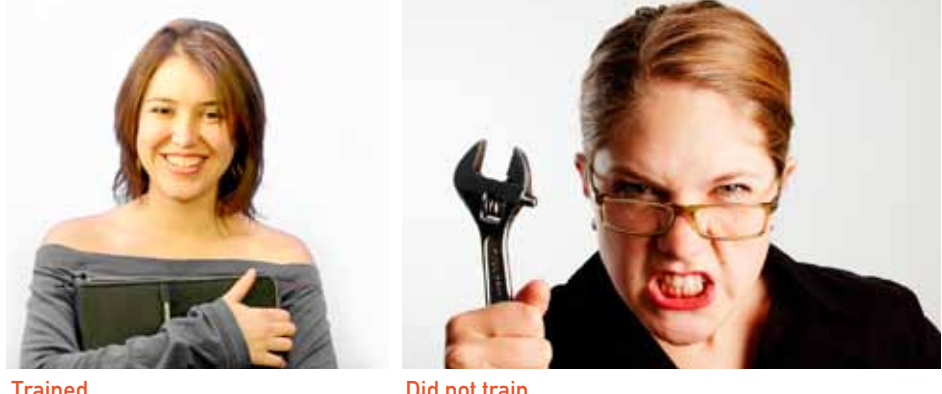

# **ROMAN II Official Release**

The Western Australian Shires (RCAs) are replacing their aging asset management software ROMAN with RAMM. The project which has been coordinated by WALGA and ARRB is named the ROMAN II project.

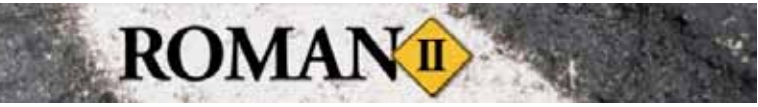

Selling RAMM to the Australians has been a win-win situation for us and for our NZ clients. It has enlarged our customer base and funded development to the benefit RAMM users in NZ.

Campbell Newman, Nigel Lynton, Stacey Verner and Charmaine Okros are travelling to Perth for the official two day launch of ROMAN II on 10th and 11th November.

Our Australian brothers and sisters have taken to RAMM hook, line and sinker. So it was only appropriate that, earlier this year, after the software was delivered across the Tasman, Campbell and crew enjoyed some well-earned R&R.

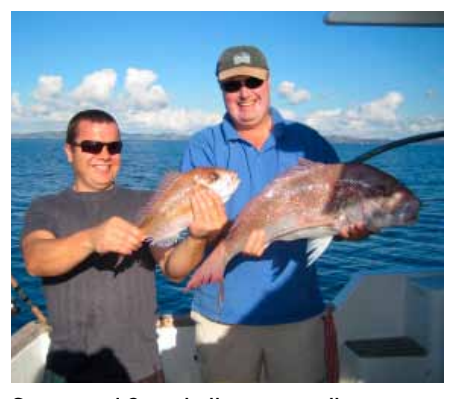

Stacey and Campbell compare dinners.

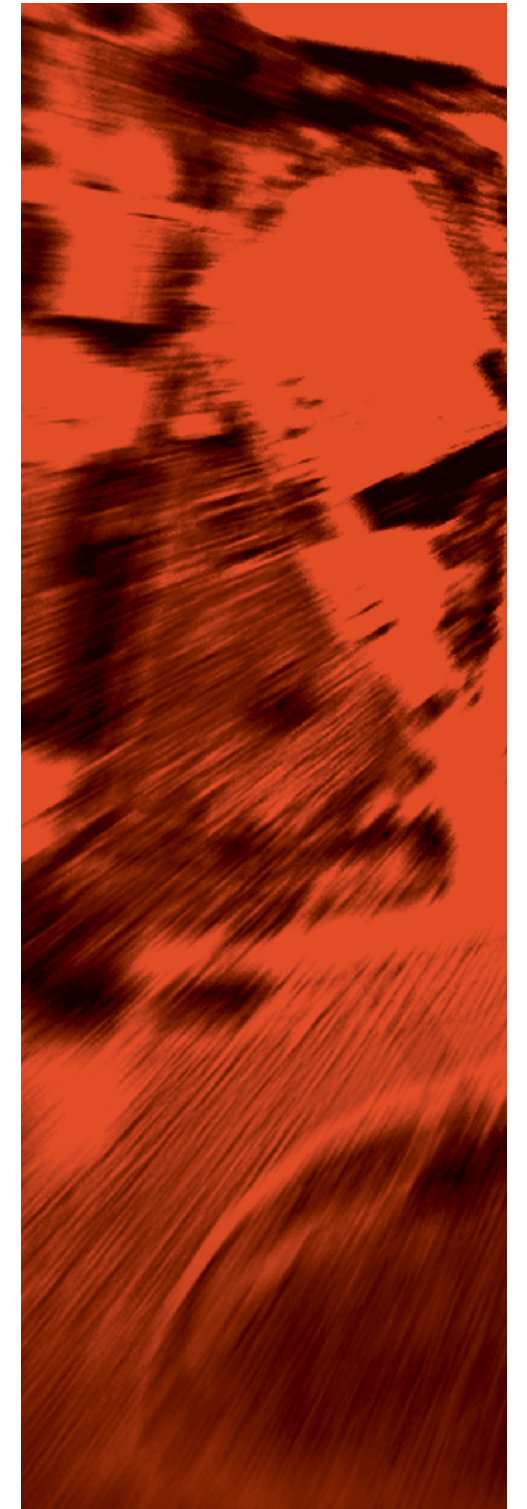

If you have a query or a problem that you would like to talk to us about, feel free to contact us on: New Zealand **0800 256 832** Australia **1800 196 213**

For more information or to arrange a demonstration contact: **David Newman P** +64 9 475 0513 **E** david.newman@ramm.co.nz

RAMM Software Ltd P O Box 302 278 North Harbour Auckland New Zealand

ramm.co.nz